# تاعامتجإ ىلإ مامضنالل MTR زاهج نيوكت ةيجراخلا تاهجلا

### تايوتحملا

ةمدقملا <u>ةيساسألا تابلطتملا</u> تابلطتملا ةمدختسملا تانوكملا ةيساسأ تامولعم ن ي وك<u>تل</u>ا زاهجلا تانيوكت <mark>درومل</mark> ديرب ةبلء تانيوكت <u>اهحال ص|و ءاطخأل| ف|ش'كت س|</u>

#### ةمدقملا

ىلإ مامضنالل (Cisco Microsoft Teams Room (MTR زاهج نيوكت ةيفيك دنتسملI اذه فصي . ةيجراخلا تاهجلا تاعامتجإ

### ةيساسألا تابلطتملا

تابلطتملا

.MTR ىلإ Cisco ةياهن طاقن مض ةفرعم

ةفرعم Microsoft PowerShell

ةمدختسملا تانوكملا

:ةيلاتلا ةيداملا تانوكملاو جماربلا تارادصإ ىلإ دنتسملا اذه يف ةدراولا تامولعملا دنتست

MTR زاهجك Microsoft Teams يف ل<code>ou</code>ارامجك لماكلاب يوم دم ،تباث $\cup$  Disco Codec Pro September I رادص .(Hub Control Webex عم جودزم لجسم وأ)

.ةصاخ ةيلمعم ةئيب يف ةدوجوملI ةزهجألI نم دنتسملI اذه يف ةدراولI تامولعملI ءاشنإ مت تناك اذإ .(يضارتفا) حوسمم نيوكتب دنتسملا اذه يف ةمدختسُملا ةزهجألا عيمج تأدب .رمأ يأل لمتحملا ريثأتلل كمهف نم دكأتف ،ليغشتلا ديق كتكبش

## ةيساسأ تامولعم

ب ةصاخلا تاعامتجالا ضرع متي ،MTR عضو يف ادعم كب صاخلا Cisco زاهج نوكي امدنع

ةصاخلا طبرلا رارزأ ضرعل .يضارتفا لكشب مامضنا رايخ عم طقف Microsoft Teams نودب . كلذ قيقحتل ةبولطملا ةيفاضإلا تاوطخلا ضعب كانه ،Zoom وأ Webex تاعامتجاب راهظإ مدع وأ ،طبرلا رايخ نودب عامتجالا تامولعم ضرعلا ضرعي نأ نكمي ،تاوطخلا هذه ذيفنت .قالطإلا يلء عامتجالا ليصافت

#### نيوكتلا

ىلع ثلاثلا فرطلا تاعامتجإ ضرعل ةيرورض دروملا ديرب ةبلعو زاهجلل تانيوكتلا نم لك .ةياهنلا طاقن

زاهجلا تانيوكت

:رابتعالا يف امهذخأ بجي نائيش كانه

.ثلاثلا فرطلا عامتجإ ةوعد ةجلاعم نم دراوملا باسح نكمتي يكل 1.

.(Zoom و Webex (ثلاثلا فرطلا تاعامتجإ ىلإ مامضنالل زاهجلا نيكمتل 2.

هيلإ ليدبتلا ىلإ جاتحت MTR ةبرجت هليغشت دنع زاهجلا ىلع دادعإ كانه 2، ةطقنلل ديزملا رز فلخ اذه ىلع روثعلا نكمي .Zoom و Webex تاعامتجال طبرلا رز راهظإب هل حامسلل .زاهجلل ةيسيئرلا ةشاشلا ىلع

عضو يف تناك اذإ . الوأ اهنيمأت ءاغلإ بجي كلذل ،ةنمؤم MTR تادادعإ نوكت ،يضارتفا لكشب زاهجلا ناك اذإ .دادعإلا ءانثأ لوؤسملا ةطساوب اهؤاشنإ متي رورملا ةملك نإف ،طقف MTR نم تادادعإلI ةمئاق نيمأت ءاغلإ كنكمي كلذ دعب ،(Webex Control Hub و Teams) جودزم لجسم Control Hub.

:طقف MTR

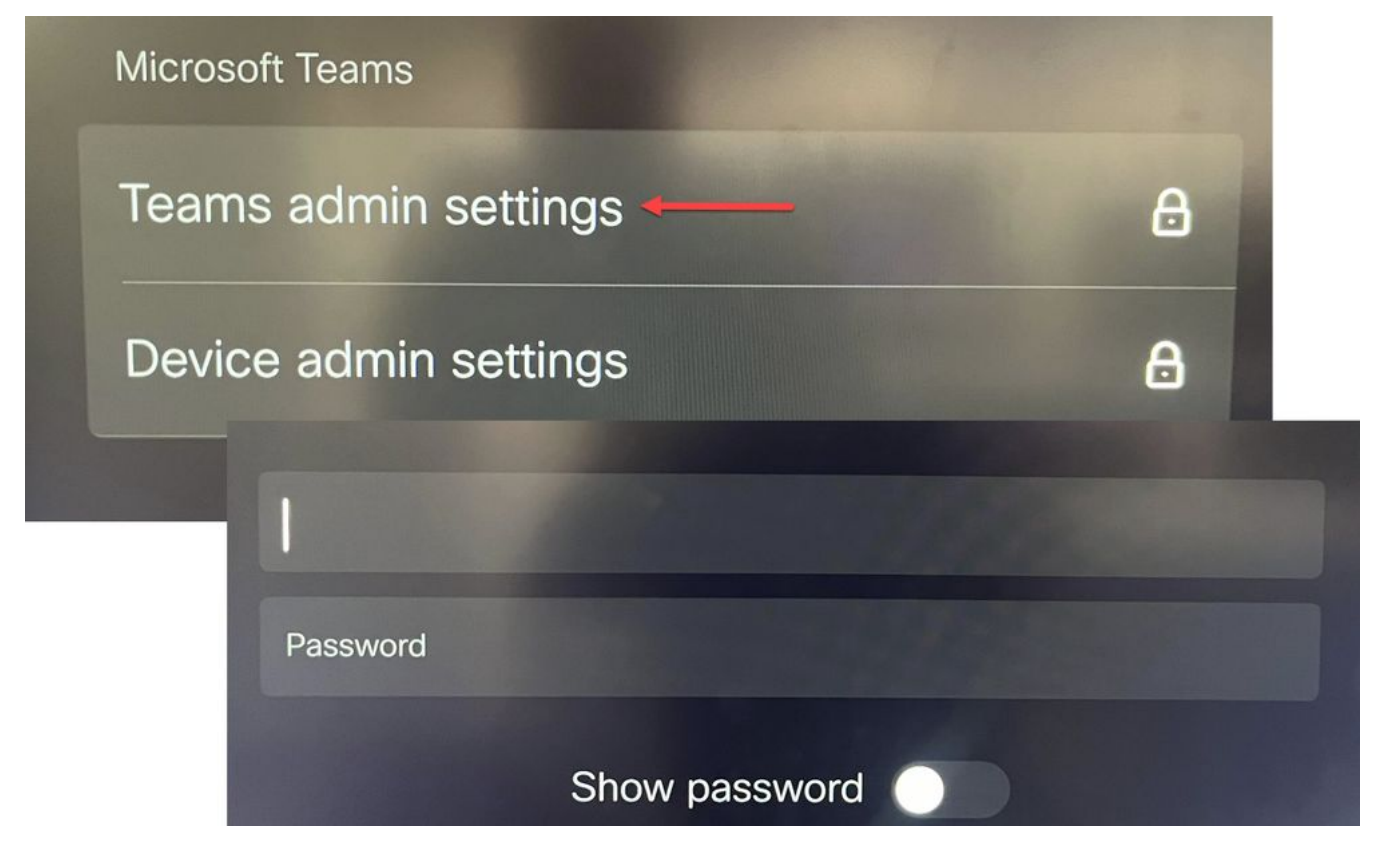

Teams ةرادإ تادادعإ زاهجلا تادادعإ

جودزم لجسم) Webex Control Hub و MTR):

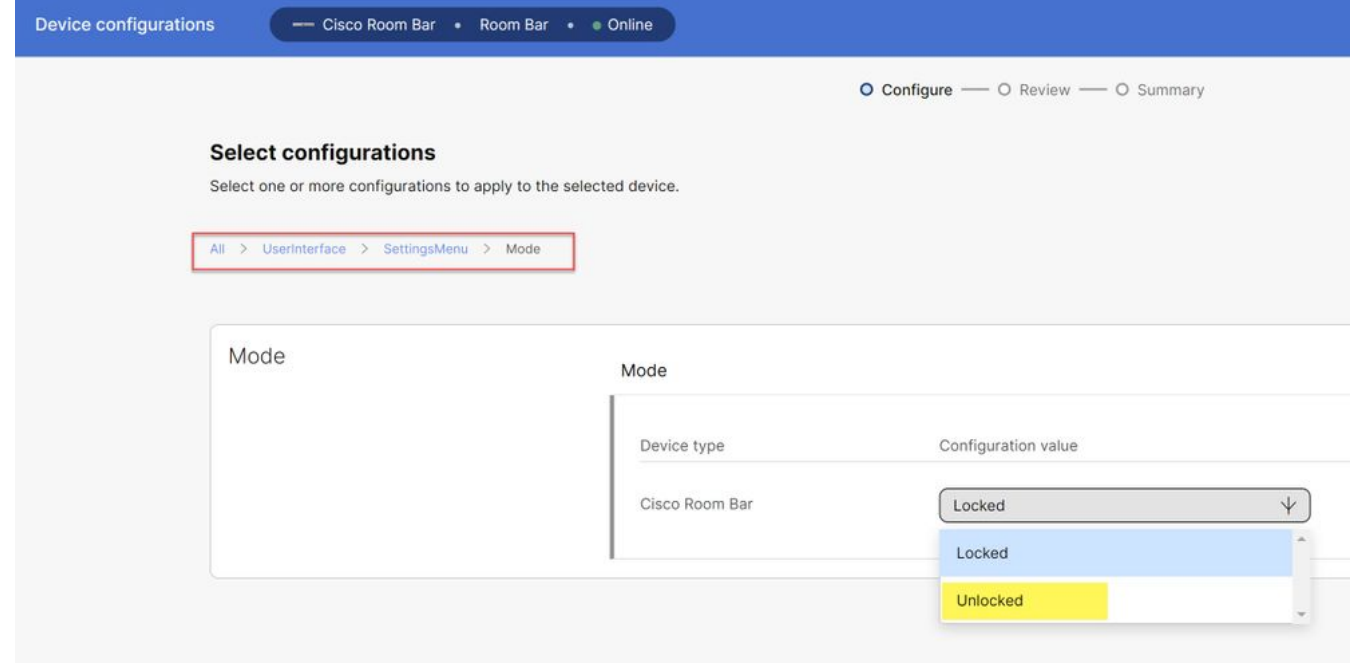

مكحتلا عزوم زاهج تادادعإ ةمئاق

وأ/و Webex نيكمتب مقو تاعامتجالا ةمئاق ىلإ لقتنا ،تادادعإلا ةمئاق نيمأت ءاغلإ عم :ريبكتلا

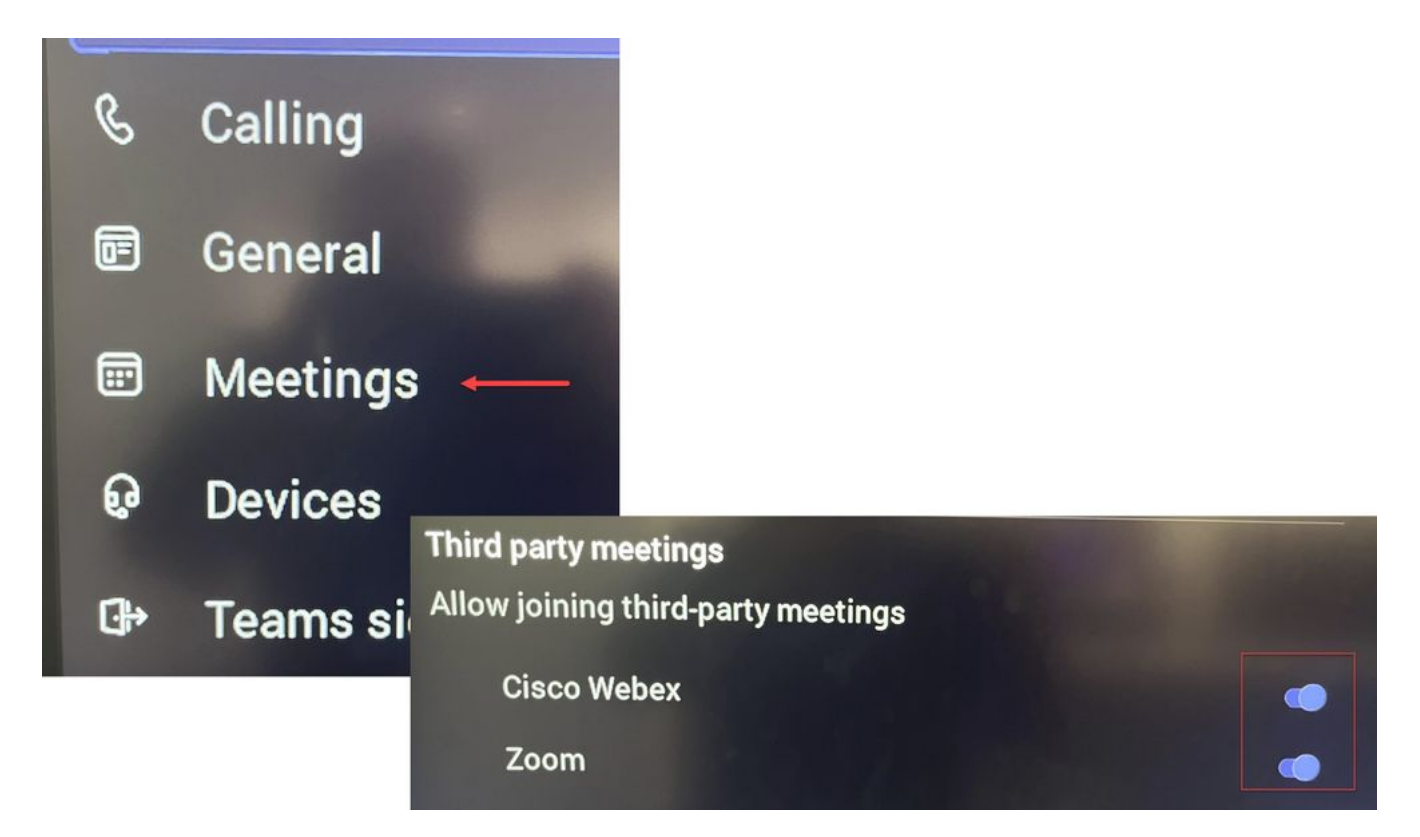

MTR - تادادعإلا ةمئاق

#### **دروملا ديرب ةبلع تانيوكت**

لاصتالا Exchange لوؤسم ىلع بجي 365، Office يف ميوقتلا ةجلاعم تامس رييغتل نكلو ،ةحرتقم ميق يه تادادعإلا هذه ضعب . هذه PowerShell رماوأ رادصإو PowerShell مادختساب DeleteComments يه انه تامسلا مهأ نإف ،ةيجراخلا تاهجلا تاعامتجإ ةجلاعمب قلعتي اميف ءانب ىرخألا صئاصخلا فلتخت نأ نكمي . true\$ ProcessExternalMeetingMessages و false\$ .كتسسؤم تاليضفت ىلع

:PowerShell رمأ

Set-CalendarProcessing -Identity "[ResourceName]" -AutomationProcessing AutoAccept - AddOrganizerToSubject \$false -DeleteComments\$false -DeleteSubject\$false - ProcessExternalMeetingMessages \$true -RemovePrivateProperty\$false - AddAdditionalResponse\$true - AdditionalResponse "هذه ةفرغ تاعامتجإ Microsoft Teams ةلغشم "!Cisco نواعت زاهج ةطساوب

**اهحالصإو ءاطخألا فاشكتسا**

طبرلا مدع رز نكلو ،عامتجالا ةوعد ضرع نكمي

يف ديربـلا ةبـلـع تـادادعإ ةحص نم قيقحتـف ،طـبـر نودب نكـلو زاهجلا يـلـع ةوعدلا رز تيأر اذإ  $\,$ ةميقلا هذه نوكت نأ بجي . DeleteComments > ميوقتلا ةجلاعم نم ققحت ،اديدحت . Exchange بجي ،اضيأ . ةديدج دراوم ديرب بلع ءاشنإ دنع ةحيحص نوكت يضارتفا لكشب نكلو ،ةئطاخ .ت|ع|متج|ل| < ت|دادعإل| ةمئ|ق يف ثل|ثل| فرطل| ع|متجإ معد يف ليدبتل| نيكمت

```
عامتجالا ةوعد ةيؤر رذعتي
```
دراوملا ديرب ةبلء نأ لمتحملا نمف ،قالطإل| يلء ةيجراخل| تاهجل| تاع|متجإ ضرع متي مل اذإ

اديدحتو ،دروملا ديرب ةبلعل CalendarProcessing تانيوكت نم ققحت .ةوعدلا جلاعت ال .احيحص ProcessExternalMeetingMessages نوكي نا بجيو ،أطخ نوكت نا بجي DeleteComments ةمجرتلا هذه لوح

ةي الآلال تاين تان تان تان ان الماساب دنت الأمانية عام الثانية التالية تم ملابات أولان أعيمته من معت $\cup$  معدد عامل من من ميدة تاريما $\cup$ والم ميدين في عيمرية أن على مي امك ققيقا الأفال المعان المعالم في الأقال في الأفاق التي توكير المالم الما Cisco يلخت .فرتحم مجرتم اهمدقي يتلا ةيفارتحالا ةمجرتلا عم لاحلا وه ىل| اًمئاد عوجرلاب يصوُتو تامجرتلl مذه ققد نع امتيلوئسم Systems ارامستناه انالانهاني إنهاني للسابلة طربة متوقيا.